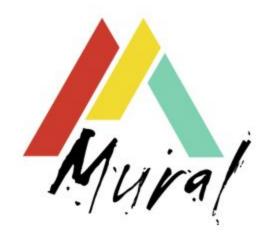

## Mural: A tool for visual storytelling

Version 0.2.8

15 October 2018

## The Mural team:

Naomi Aro - Storyboard Editor, frontend story display
Pete Haughie - Storyboard Editor, backend
Victor Carranza - System administrator
Douglas Arellanes - Project management, testing, manual, admin
Dr. Dominic Smith - Testing, community relations
Mark Lewis - Storyboard Editor, backend

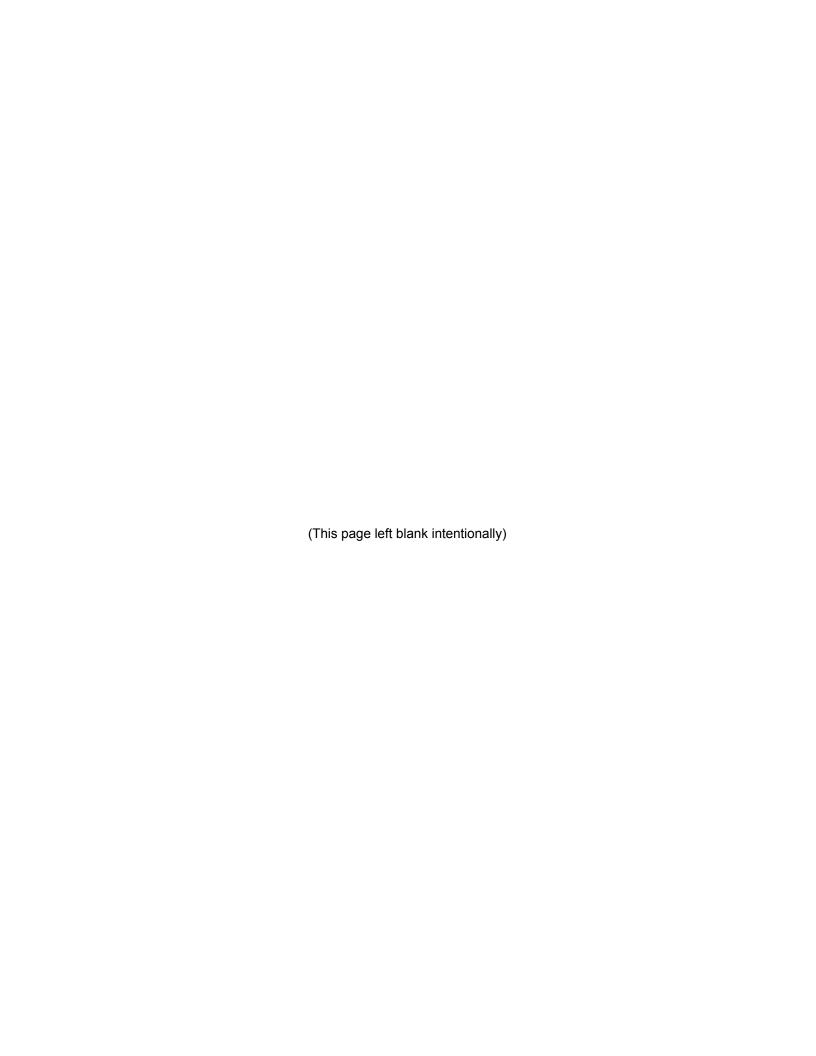

| Version 0.2.8                                    | 1  |
|--------------------------------------------------|----|
| The Mural team:                                  | 1  |
| (This page left blank intentionally)             | 2  |
| What is Mural?                                   | 6  |
| What's new in Mural 0.2.8                        | 7  |
| Getting started                                  | 7  |
| Installing Mural                                 | 7  |
| Download Mural                                   | 7  |
| 2. Unzip Mural and its components                | 7  |
| 3. Start the Mural program                       | 8  |
| 4. Helper programs: FTP and video converter      | 8  |
| Using Mural                                      | 8  |
| Mural and your media                             | 8  |
| Three main steps                                 | 9  |
| Creating your story in the Mural editor          | 9  |
| The Mural editor                                 | 9  |
| Starting a story                                 | 9  |
| Working with items                               | 10 |
| Adding an item                                   | 11 |
| Fullpage video item                              | 13 |
| Background video item                            | 13 |
| Parallax image with text item                    | 15 |
| Image background item                            | 15 |
| Image audio item                                 | 16 |
| Centred text item                                | 16 |
| Vertical slideshow item                          | 17 |
| Horizontal slideshow item                        | 17 |
| Sequencing items                                 | 18 |
| Deleting items                                   | 18 |
| Working with meta information                    | 18 |
| Previewing your story                            | 20 |
| Ready to go? Download your Mural story           | 21 |
| Uploading your Mural story files to a web server | 21 |
| Embedding a Mural story in another website       | 22 |

| Preparing your videos and images for optimal display                | 24  |
|---------------------------------------------------------------------|-----|
| Optimizing your media for Mural                                     | 24  |
| What's your workflow?                                               | 25  |
| Mural's recommended settings                                        | 25  |
| Images                                                              | 25  |
| Videos                                                              | 25  |
| Formats: Webm vs. MP4                                               | 26  |
| Choosing a video converter                                          | 26  |
| Handbrake                                                           | 26  |
| Miro Video Converter                                                | 26  |
| FFmpeg                                                              | 26  |
| VLC                                                                 | 27  |
| Adobe Premiere Pro - Webm plugin                                    | 27  |
| Mobile converter apps                                               | 27  |
| iConv for iOS                                                       | 27  |
| Converting videos takes a loooooong time                            | 27  |
| Bonus: After download, before upload - Customizing your Mural story | 28  |
| Changing fonts                                                      | 28  |
| Troubleshooting                                                     | 29  |
| Appendix 1: Glossary                                                | 31  |
| Terms used in Mural                                                 | 31  |
| Asset                                                               | 31  |
| Build                                                               | 31  |
| Items                                                               | 31  |
| Preview pane                                                        | 33  |
| Metadata                                                            | 33  |
| Storyboard                                                          | 33  |
| Appendix 2:                                                         | 0.5 |
| GNU AFFERO GENERAL PUBLIC LICENSE                                   | 35  |
| Preamble TERMO AND CONDITIONS                                       | 35  |
| TERMS AND CONDITIONS                                                | 36  |
| 0. Definitions.                                                     | 36  |
| 1. Source Code.                                                     | 37  |
| 2. Basic Permissions.                                               | 38  |
| 3. Protecting Users' Legal Rights From Anti-Circumvention Law.      | 39  |
| 4. Conveying Verbatim Copies.                                       | 40  |
| <ol><li>Conveying Modified Source Versions.</li></ol>               | 40  |

| 6. Conveying Non-Source Forms.                                           | 41 |
|--------------------------------------------------------------------------|----|
| 7. Additional Terms.                                                     | 44 |
| 8. Termination.                                                          | 45 |
| 9. Acceptance Not Required for Having Copies.                            | 46 |
| 10. Automatic Licensing of Downstream Recipients.                        | 47 |
| 11. Patents.                                                             | 47 |
| 12. No Surrender of Others' Freedom.                                     | 49 |
| 13. Remote Network Interaction; Use with the GNU General Public License. | 49 |
| 14. Revised Versions of this License.                                    | 50 |
| 15. Disclaimer of Warranty.                                              | 51 |
| 16. Limitation of Liability.                                             | 51 |
| 17. Interpretation of Sections 15 and 16.                                | 51 |
| How to Apply These Terms to Your New Programs                            | 52 |
|                                                                          |    |

## What is Mural?

Visual storytelling is different from writing in text only, and we believe it requires a purpose-built tool to work with the richness and power of multimedia.

Mural is a tool for visual storytelling. It's a program that helps you sequence your visual story, and then generates everything needed for that story to be displayed on most modern web browsers and served from any web server.

You can see the way your story will look, test out all of the elements, and make changes if necessary before it's uploaded to the web.

When a story is made with Mural, its visual elements are displayed at full screen by default, letting the strength and richness of your work shine through. Images can be combined with sound, videos combined with text, and numerous other combinations are possible.

Mural uses the metaphor of a storyboard to lay out the different elements of your story. With Mural, you can easily rearrange the sequence of the different items that make up your story.

You don't have to know how to code in order to use Mural. But if you do know how to code, you'll appreciate being able to go into the web standard code that Mural generates and make the changes you want using standard tools.

Funding for Mural was provided in Round 3 of Google's Digital News Initiative Prototype Fund.

Mural is released as open source under the GNU Affero General Public License. See Appendix 2 for the text of this license.

## What's new in Mural 0.2.8

#### Improved support for vertical video playback

We've added a new feature that lets you shift the video (we call it an offset) to better fit the video when a reader holds their phone vertically.

#### Readability

Based on user feedback, we've added new features to the Background Video item that greatly help text readability. Now you can set the opacity and color of the text background box, which means that you can make the text box more or less transparent and set the background color accordingly.

#### Sound transitions

We've also improved sound transitions when a reader navigates from one item to the next. Now the sound crossfades from one to the next.

#### Video pre-loading

Finally, we've improved the way videos pre-load.

Mural is an open source project, and as such we welcome people forking the project on Github to adapt it to their needs. Our Github repository is at: <a href="https://github.com/GetMural/Mural">https://github.com/GetMural/Mural</a>

If you're not a developer but would still like to see new features added to Mural, get in touch with us at <a href="mailto:info@getmural.io">info@getmural.io</a>.

## Getting started

## Installing Mural

#### Download Mural

The current version of Mural is 0.2.7. To install Mural, go to <a href="www.getmural.io">www.getmural.io</a> and download the approrpriate version. There are versions for Windows (32 or 64 bit), Mac and Ubuntu.

## 2. Unzip Mural and its components

Create a new folder on your hard disk called 'mural' and unzip the Mural .zip file there. All of the files in the .zip must be extracted.

#### 3. Start the Mural program

Find the Mural program (either Mural.app for the Mac or mural.exe for Windows) and double click it to start the program.

Mac users should copy the Mural.app to their Applications folder.

Mac users may have their security settings so that they can only install trusted applications from the Mac App Store. If this happens, here are the steps:

- 1. Hold down the "Control" button
- 2. Click on the Mural app
- 3. Select "open" to override and run the application.

Windows users may have issues with their antivirus programs. If Mural starts but then shows errors, check your Antivirus settings to make sure that Mural is listed among your trusted applications.

#### 4. Helper programs: FTP and video converter

In addition, you should install two helper programs: One to convert your videos for optimum display and one to send your completed Mural story to a web server.

We recommend <u>Cyberduck</u> or Filezilla. Both have Mac and Windows versions and do the same thing, which is to upload your files to a remote web server using the File Transport Protocol, or FTP.

For converting videos, we recommend <u>Handbrake</u> (see "Choosing a video converter," below) as a relatively user-friendly converter. Advanced users should use FFMPEG.

## **Using Mural**

## Mural and your media

Mural can work with a number of different digital media formats, most by default at full screen size. They include:

- Video (both as full-screen and as background)
- Still images (either as background or with parallax scrolling effect)
- Slideshows of still images (both vertical and horizontal)
- Centred text

## Three main steps

There are three main steps when you create a Mural story.

- 1. Preparing your videos and images for optimal display
- 2. Creating your story in the Mural editor
- 3. Uploading the completed files to your web server for publishing

## Creating your story in the Mural editor

#### The Mural editor

The Mural editor uses the metaphor of a storyboard which is divided into two parts: The left side of the screen is called the *preview pane*, and the right side of the screen is the *storyboard editor*.

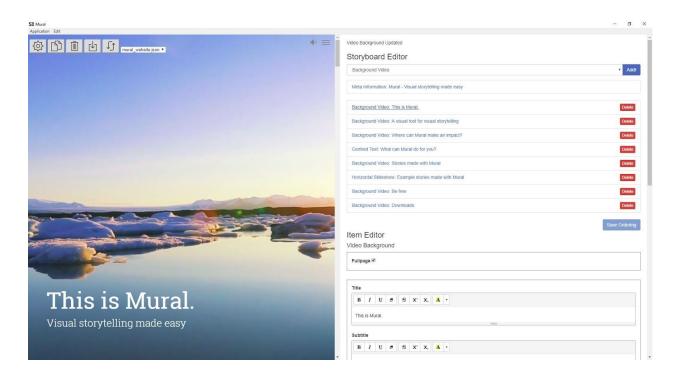

## Starting a story

A Mural story is made up of several different items, and each item has a different media type, including video, still images, audio and text. It's good to think of each item in Mural as taking up at least one full screen.

Start your new Mural story by duplicating an existing story. This will give you an idea of the different possibilities available to you. Select default.json from the pulldown menu at the top of the preview pane.

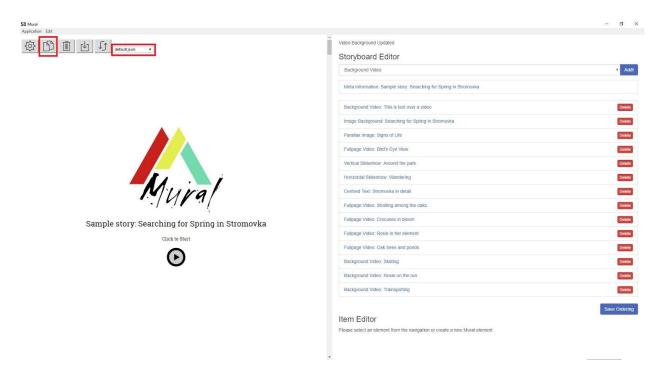

## Working with items

A Mural story is made up of a sequence of items, and Mural has several items which correspond to the different types of storytelling elements available to you. The items are listed on the right side of the screen in the storyboard editor.

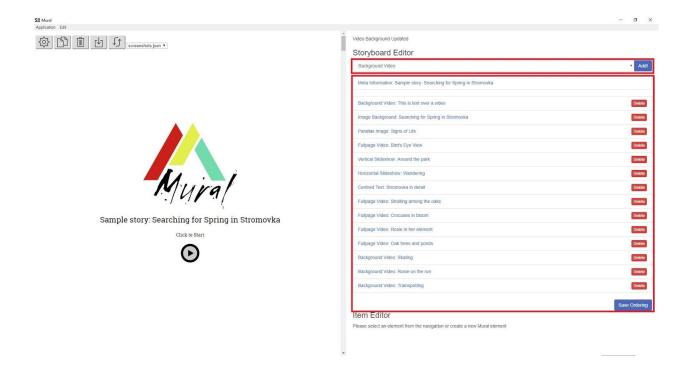

## Adding an item

At the top of the right part of the screen, there is a pull-down menu that lists the different types of items available to use. These include:

- Fullpage video
- Background video
- Image parallax
- Image audio
- Image background
- Vertical slideshow
- Horizontal slideshow
- Centred text

To add an item, select one from the pull-down menu at the top of the Storyboard Editor and click 'Add.' It will appear at the bottom of the list of items:

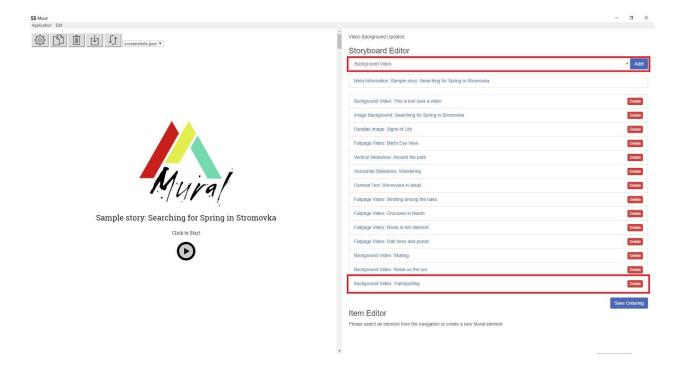

When you click on the item itself, you will see the fields relevant to that item.

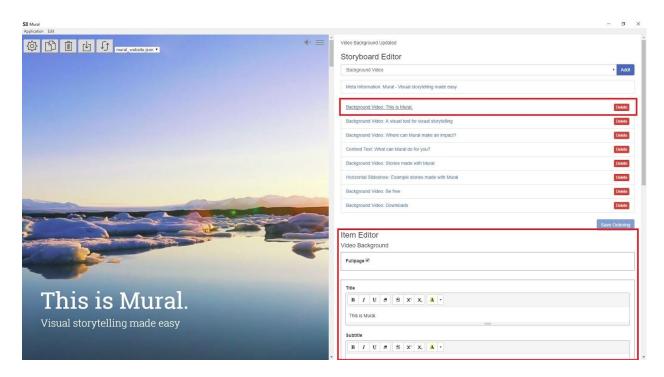

Here is a list of all of Mural's Storyboard Editor items and their fields you can work with:

- Fullpage video item
  - The Fullpage video item refers to a section of your Mural story where there is a video that takes up the entire screen, and which can have video controls. Note: You can have a headline on a fullpage video item, but cannot have body text.
  - Fullpage video items have the following fields to work with:
    - Fullpage (checkbox) When this is checked, the video takes up the entire page. When it is not checked, the video is displayed at its original size.
    - *Title* this is where you write your title for the item, such as a headline.
    - *Text* this is where you write the body text for the page
    - Video sources
      - MP4 this is where you input your MP4 video file
      - Webm this is where you input your uploaded Webm file
      - Both video formats have a preview window available.
    - **Poster Image** This is a still image that loads before the video and serves as an alternate.
- Background video item
  - As opposed to a Fullpage video item, a **Background video** item has video that is intended to play behind both headline and body text. Background videos do not have player controls, and by default will loop - automatically play again from the beginning until the user scrolls away from the item.
  - Background video items have the following fields to work with:
    - Fullpage (checkbox) When this is checked, the video takes up the entire page. When it is not checked, the video is displayed at its original size.
    - *Title* this is where you write your title for the item, such as a headline.
    - **Text** this is where you write the body text for the page
    - Video sources
      - **MP4** this is where you input your MP4 video file
      - Webm this is where you input your Webm video file
      - Both video formats have a preview window available.
    - Offset portrait video This lets you offset the video so that when a user holds their mobile phone vertically, the most important part of the video is shown to them. In all cases, the video will be stretched to fit the height of the mobile phone screen. There are four options to offset the video:
      - Left aligns the upper left corner of the video with the upper left corner of the mobile phone viewport. This is the default when the feature is not activated.

- Center aligns the center of the video to the upper left corner of the viewport, as is shown.
- **Right** aligns the top right corner of the video with the top right corner of the viewport, as is shown.
- Custom offset lets you set an arbitrary value for your offset. This may take some trial and error to get the right offset, but it will give you greater control over what is shown.
- **Text background box** You can set the color and opacity of the text background box. This is especially helpful for improving text readability for videos where the color includes both light and dark areas. By picking a background color and opacity level, you can have a more consistent background for your text.

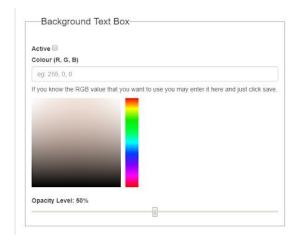

- Opacity The text box color and opacity can be set when the Active checkbox is ticked.
- Setting the background color You can set a background color either by typing in the RGB color value in the form of three numbers between 0 and 255 separated by commas, or by clicking on a color using the color picker.
- **Setting opacity** You can set the level of opacity by moving the opacity slider. 0 % opacity means the text background box is completely transparent and the background video is displayed at

full intensity, while 100% opacity means that the text background box has a completely solid color.

■ **Poster Image** - This is a still image that loads before the video and serves as an alternate.

#### Parallax image with text item

- A Parallax image with text item has a still image with text that has a parallax scrolling effect, meaning that the text seems to move above the image. Select your image and input the text you want to display with it.
- A **Parallax image with text** item has the following fields to work with:
- o *Title* this is where you write your title for the item, such as a headline.
- *Text* this is where you write the body text for the page
- Image Sources
  - **Small image** this is where you input the small version of your still image. This will be useful for display on mobile. The small image works best at 600 pixels wide X 400 pixels high.
  - **Medium image** this is where you input the medium version of your still image. This will be useful for display on older computers or lower-resolution screens. The medium image works best at 1024 pixels wide X 768 high.
  - Large image this is where you input the large version of your still image. This will be useful for display on high-resolution screens. The large image works best at 1920 pixels wide X 1080 pixels high.

#### Image background item

- An Image background item has a still image that takes up the entire screen, but which has both headline and body text over it. An Image background item's image remains unmoving when a user scrolls until all of the text has scrolled. Then the story advances to the next item.
- The **Image background** item has the following fields to work with:
  - *Title* this is where you write your title for the item, such as a headline.
  - **Subtitle** this is where you write the subtitle for the item
  - *Text* this is where you write or paste the text for the item.
  - Image Sources
    - **Small image** this is where you input the small version of your still image. This will be useful for display on mobile. The small image works best at 600 pixels wide X 400 pixels high.
    - Medium image this is where you input the medium version of your still image. This will be useful for display on older computers or lower-resolution screens. The medium image works best at 1024 pixels wide X 768 high.
    - Large image this is where you input the large version of your still image. This will be useful for display on high-resolution screens.

The large image works best at 1920 pixels wide X 1080 pixels high.

#### Image audio item

- An Image Audio item is a still image that can play audio in the background. This
  is useful for ambient, environmental sound, or for sound material with images
  attached.
- An audio file attached to an Image Audio item will loop until the user scrolls away to advance to the next item.
- The Image Audio item has the following fields to work with:
  - *Title* this is where you write your title for the item, such as a headline.
  - *Text* this is where you write or paste the text for the item.
  - Image Sources
    - **Small image** this is where you input the small version of your still image. This will be useful for display on mobile. The small image works best at 600 pixels wide X 400 pixels high.
    - Medium image this is where you input the medium version of your still image. This will be useful for display on older computers or lower-resolution screens. The medium image works best at 1024 pixels wide X 768 high.
    - Large image this is where you input the large version of your still image. This will be useful for display on high-resolution screens.
       The large image works best at 1920 pixels wide X 1080 pixels high.
  - Audio Sources
  - **MP3** this is where you select the sound file you want that is in the MP3 format
  - Ogg this is where you select the sound file you want that is in the Ogg format.
  - **Note:** You can only upload one audio file file per image. However, if you do input two audio files, the MP3 will play.

#### Centred text item

- A Centred text item handles a large amount of text, laid out in the center of the screen, and can have images on either side of the text column. This is good for the parts of your story which have long texts.
- A Centred text item has the following fields and options to work with:
- Light (checkbox) this makes the text dark on a light background when checked, or light on a dark background when it is not checked.
- o *Title* this is where you write your title for the item, such as a headline.
- o **Subtitle** this is where you write the subtitle for the item
- o *Intro* this is where you write introduction text for your item.
- Content Blocks
  - *Image* [+] Clicking this adds an image to your text.

- **Align**: left, center or right this places the image either left, center or right in the text column.
- **Src**: Input the image here
- *Credits*: This is where the photo credit is written.
- **Text**: This is where your body text goes, until you decide to add another content block for images and text.
  - *Embeds in text:* You can embed other content into the text area. To do so, click the Code View </> button in the browser to see the HTML code, as is seen below:

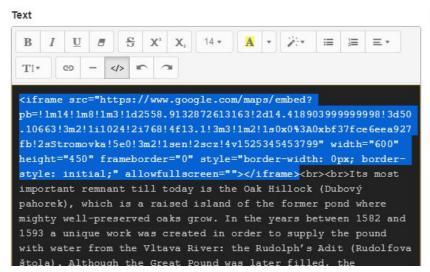

Paste your embed code where you want it to be placed in the text. When you click the Code View </> button again, the text window will be back in WYSIWYG mode, and you should be able to see your embed.

#### Instagram embeds

If you wish to support iPhone 5 screen portrait dimensions without introducing a horizontal scrollbar then Instagram embeds need to have their `min-size` CSS value reduced from `326px` to `290px`. This simple change has no effect on any other display properties on any other platform and will allow you to continue supporting your audience's older phones for longer. We've tested other embeds such as YouTube, Vimeo, Google Maps and Soundcloud, and all work fine on smaller phone displays; it seems to be an Instagram-specific issue.

#### Vertical slideshow item

 A Vertical slideshow item refers to a collection of images that can be displayed in a slideshow with controls on the top and bottom, and where the images advance vertically when a user clicks on the control.

- The Vertical slideshow item has the following fields and options to work with:
  - *Title* This is for the title of the overall slideshow.
  - Slide [+] Clicking this adds another slide to the slideshow. You can have as many slides in the slideshow as you want.
  - *Title* This is for the title for the individual slide
  - *Credits* This is for the image credit
  - Image Sources
    - **Small image** this is where you input the small version of your still image. This will be useful for display on mobile. The small image works best at 600 pixels wide X 400 pixels high.
    - Medium image this is where you input the medium version of your still image. This will be useful for display on older computers or lower-resolution screens. The medium image works best at 1024 pixels wide X 768 high.
    - Large image this is where you input the large version of your still image. This will be useful for display on high-resolution screens.
       The large image works best at 1920 pixels wide X 1080 pixels high.
- Horizontal slideshow item
  - A Horizontal slideshow item refers to a collection of images that can be displayed in a slideshow with controls on the left and right, and where the images advance horizontally when a user clicks on the control.
    - The **Horizontal slideshow** item has the following fields and options to work with:
      - *Title* This is for the title of the overall slideshow.
      - **Slide** [+] Clicking this adds another slide to the slideshow. You can have as many slides in the slideshow as you want.
      - Title This is for the title for the individual slide
      - *Credits* This is for the image credit
      - Image Sources
        - Small image this is where you input the small version of your still image. This will be useful for display on mobile.
           The small image works best at 600 pixels wide X 400 pixels high.
        - Medium image this is where you input the medium version of your still image. This will be useful for display on older computers or lower-resolution screens. The medium image works best at 1024 pixels wide X 768 high.
        - Large image this is where you input the large version of your still image. This will be useful for display on high-resolution screens. The large image works best at 1920 pixels wide X 1080 pixels high.

### Sequencing items

In the Storyboard Editor, you can quickly rearrange the sequence of your items by dragging and dropping them. Your new sequence will be saved when you click the "Save ordering" button at the bottom of the storyboard. The changes you make will then be reflected in the preview pane when you click the 'Refresh preview' button.

### **Deleting items**

Any item can be deleted by pressing the delete button. Please note that there is no undo function for a deleted item, so be sure you want to permanently remove it from your story.

Deleting an item does not delete its component elements, so rest assured that your video or images are not removed from your computer's file system when its item is deleted from the storyboard.

### Working with meta information

In order for your Mural story to look good when shared on social media or when someone searches for it, you must fill in certain meta information about your story. This is included in the meta information area at the top of the Storyboard Editor.

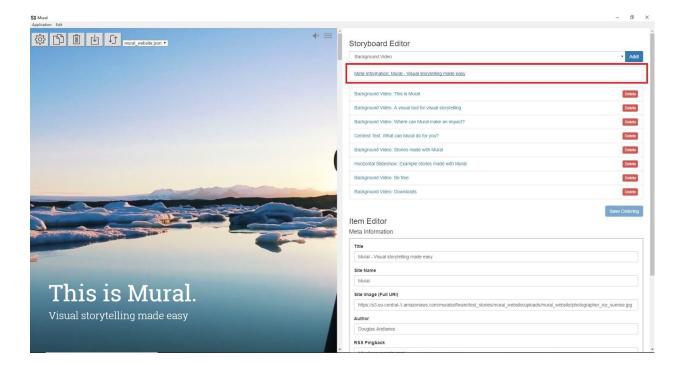

When you click on the meta information, a number of different fields will appear in the Item Editor.

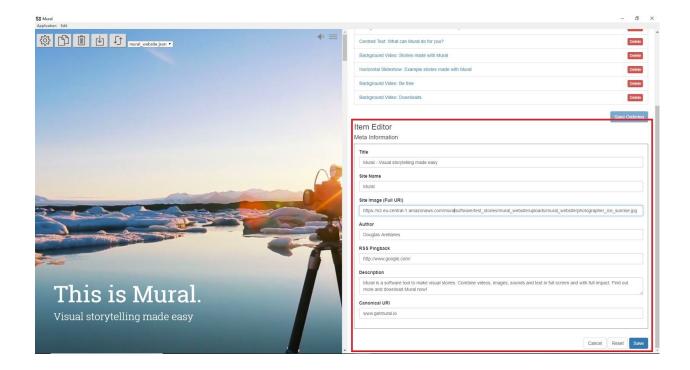

## Previewing your story

By default, the preview pane takes up half of the Mural editor. But if you want to preview how your story will appear in its final form, you can hide the Storyboard Editor by pressing the show/hide toolbar button (marked with a gear icon) in the upper left corner. Pressing the show/hide toolbar button again will bring back the Storyboard Editor and all other buttons.

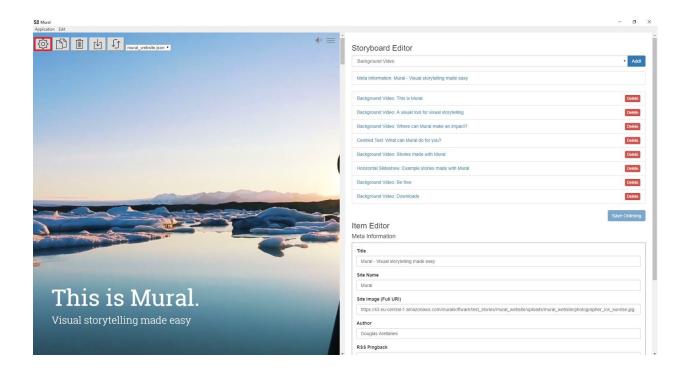

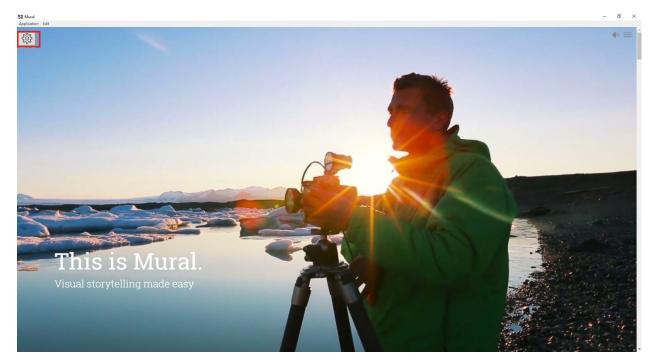

## Ready to go? Download your Mural story

After going through your preview, when you feel your story is in the right sequence, with all of its components correctly in place, you are ready to download the story to send to your web server. Clicking the Download button will gather all of the component files into a single ZIP. This can then be used for upload to your web server.

Please note that video files are very large, and you may find that your download takes up several gigabytes of disk storage. Be sure you have enough room on your destination disk before you start the download process.

Once your file is downloaded, you're ready for the last step. Read on.

## Uploading your Mural story files to a web server

You will need to upload your Mural story files to your remote web server.

- 1. Unzip your files in a folder on your local computer.
- Open your FTP program (this will likely be either Cyberduck for Mac or FileZilla for Windows) and open the connection to your remote server. You will need to put in your remote server's username and password.
- 3. Create a folder for your Mural story on the remote server.
- 4. Copy all of the local Mural files to the story folder on your remote server. This includes:
  - a. index.html
  - b. app.js
  - c. app.css
  - d. The /uploads/ folder and everything in it.
- Check that your Mural story is working by opening its URL in your web browser. This will likely be something like <a href="https://www.yoursite.com/">www.yoursite.com/</a>
   whatever you named your Mural story folder>

All of the component files that are in the .zip file need to be copied to the remote server in order for your Mural story to work.

## Embedding a Mural story in another website

Once your story has been uploaded, you can embed it in another website running software like Wordpress or Drupal by using the free Embedly service, which works in the same way as embedding a YouTube video or Google map. Here are the steps:

- 1. Visit https://embed.ly/code
- 2. Paste the URL of your Mural story
- 3. Embedly will create an embed code. Copy this code, which will look like this:

```
<blockquote class="embedly-card"><h4><a
href="https://stories.getmural.io/isisarts/european_ferries/">E
uropean Ferries</a></h4>Photographs of European passenger
ferries arriving at the UK coastline. Physically the images
depict historical links connecting the UK to its current
continent but that is subject to change. Metaphorically the
```

photographs consider horizons and our cultural attitude towards
them.</blockquote><script async
src="//cdn.embedly.com/widgets/platform.js"
charset="UTF-8"></script>

- 4. Log in your website's content management system (Wordpress, Drupal, etc.)
- 5. Create a new article or open the article where you want to put the embed
- 6. Paste the embed code into your article and publish it. The article will appear with the embed in it like this:

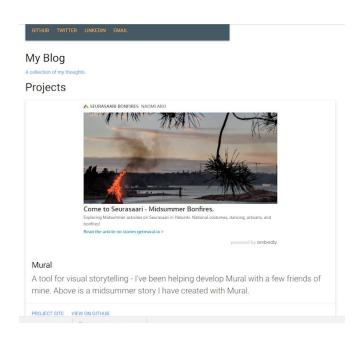

# Preparing your videos and images for optimal display

We're going to take a brief detour from talking about the Mural software for a moment to discuss the preparation steps that will make your life easier when creating a story with Mural.

Mural serves as a frame to display your images and videos. It does not do anything to your content on its own - it only displays and adds interactivity.

Just as a restaurant has most of its ingredients prepared in advance (bell peppers are diced, apples are peeled, soup stock is made), before being assembled together in a pan, so the component elements of our story also have to be made ready before we can start using them.

Organization is key. It's a very good idea to be familiar with the material you have, and to have the files organized in a project folder, and inside that, a folder for the videos you want to use.

With Mural, we assume that the videos you want to use have already been edited. If you haven't edited yours, you can use any number of different digital video editing programs, including paid commercial programs like <a href="Adobe Premiere">Adobe Premiere</a>, <a href="Avid">Avid</a>, or <a href="iMovie">iMovie</a> or free and open source programs like <a href="OpenShot">OpenShot</a>.

Because your videos will be part of a larger interactive story, you may find that the kinds of videos you create will be different, owing to the fact that a user can navigate through the story themselves. This means that the videos you edit should assume that a user will be scrolling through several as part of a larger piece, and that your individual clips may not have to be assembled into a single long edit. Also, because you have the ability to loop videos, you can try to edit clips that look visually similar at the beginning and end.

You have the ability to overlay text over your video, which can be very effective as well. You should keep this in mind both when shooting video (leaving more room on one side of the shot, for example, so that text can be overlaid on it), or when editing video (possibly making one side of the shot darker or lighter, so that text can be overlaid and legible).

## Optimizing your media for Mural

Mural uses full-screen images and video, and it's important to make sure the material you shoot is at the optimum size. One one hand, if the files are too high-resolution, they will take longer to download. If they're too low-resolution, they won't look good, especially when played large.

## What's your workflow?

There are a lot of ways you can get your videos ready for Mural. You'll have to use an external program or service to optimize your videos; in order to keep Mural as small and nimble as possible, we don't include file conversion. Luckily, there are a number of very good tools available, including several that are free.

The converter you choose depends on the way you do your work - your workflow. Here are a few good questions to ask in the beginning:

- Are you shooting video using an DSLR or video camera?
  - Because DSLRs and video cameras can shoot in very high quality, you may have to bring the sizes down, otherwise you'll end up with very large files and stuttering playback on older machines
- Do you edit your videos before uploading them?
  - Trimming the beginning and end at least can make the clips more effective and bring the file size down
- Are you shooting your videos using a mobile phone?
  - Newer mobile phones shoot in HD by default. Check your settings to make sure this is the case
- Are the videos shot by someone else and given to you?
  - Often videos shot by someone else will be of lower quality. Is there a better version of the video that someone can send you?

## Mural's recommended settings

## Images

Images are intended for three target use cases

Small images: 600 pixels wide x 400 pixels high Medium images: 1024 pixels wide x 768 high Large images: 1920 pixels wide x 1080 high

#### Videos

For full-screen videos in Mural, much depends on what user experience you want to prioritize. Large, high-resolution desktop videos are gorgeous, but require very fast internet connections and newer computers. Playback on mobile will be smaller and faster, but when enlarged to HD size on a desktop, some videos may look grainy or blurry. Here are some benchmarks to give you an idea of the implications:

For desktop browsers:

HD 1080p (1920 x 1080 pixels): 5000 kbps (35MB per minute file size) HD 720p (1280 x 720 pixels): 2500 kbps (20MB per minute file size) SD 480p (640 x 480 pixels): 1200 kbps (10 MB per minute file size)

#### For mobile:

LD 360p (480 x 360 pixels): 700 kbps (6 MB per minute file size) LD 240p (426 x 240 pixels): 350 kbps (3 MB per minute file size)

#### Formats: Webm vs. MP4

Another concern is making sure they're in a format that modern browsers can play, namely the Webm and MP4 formats. Webm was originally a Google-supported format, while MP4 has its roots in Apple's QuickTime format. Both Webm and MP4 play well on modern browsers, and you'll have good results on your Mural project with either (Mural works with both). If you need to know the difference, Webm videos tend to have smaller file sizes, while MP4 files have better image quality but are larger.

We recommend testing a bit of trial and error with your file formats to see what works best for you.

## Choosing a video converter

There are a lot of great tools out there for optimizing your video, and many of them are free.

#### Handbrake

Handbrake (<u>www.handbrake.fr</u>) is a free and open source program available for Windows, Mac and Linux. It will convert from just about any format to Webm or MP4, and most non-technical users like the fact that they don't have to do the conversion in a command line.

#### Miro Video Converter

Miro Video Converter is a free and open source converter built on top of the powerful FFmpeg software, but has a dead-easy, drag-and-drop interface. Once you have your settings ready, literally all you have to do is drag and drop your files. Miro is available for Windows, Mac and Linux.

#### **FFmpeg**

FFmpeg is an extremely powerful and versatile tool for converting multimedia files - it's really a Swiss army knife for doing the work. But because it works in a terminal window, and because all of its options have to be input as text, it can be intimidating for non-technical users. FFmpeg is free and open source, and once a user finds their optimal settings, it's not as hard as it looks at

first glance. This tutorial includes settings that you can copy and paste into your ffmpeg: <a href="https://www.imarc.com/blog/ffmpeg">https://www.imarc.com/blog/ffmpeg</a>.

If you're a Mac user and are fearless enough to work with FFMpeg in the command line, we are working on a set of scripts you can use that automate the optimization process. Check back to the Mural website for updates.

#### **VLC**

Most people know VLC as an excellent video player, but it also contains a lot of powerful conversion features - you just have to know where to look. Luckily there are some easy-to-understand tutorials like this one that walk you through the conversion process: <a href="https://www.ghacks.net/2011/08/02/how-to-convert-videos-with-vlc/">https://www.ghacks.net/2011/08/02/how-to-convert-videos-with-vlc/</a>.

#### Adobe Premiere Pro - Webm plugin

If you're using Adobe Premiere Pro for your editing, you can install a free Webm plugin (get it here: <a href="http://www.fnordware.com/WebM/">http://www.fnordware.com/WebM/</a>) and then export your Premiere project as Webm. This <a href="http://www.fnordware.com/WebM/">http://www.fnordware.com/WebM/</a>) and then export your Premiere project as Webm. This <a href="http://www.fnordware.com/WebM/">http://www.fnordware.com/WebM/</a>) and then export your Premiere project as Webm. This <a href="http://www.fnordware.com/webM/">http://www.fnordware.com/WebM/</a>) and then export your Premiere project as Webm. This <a href="http://www.fnordware.com/webM/">http://www.fnordware.com/webM/</a>) and then export your Premiere project as Webm. This <a href="http://www.fnordware.com/webm/">http://www.fnordware.com/webM/</a>) and then export your Premiere project as Webm. This <a href="http://www.fnordware.com/webm/">http://www.fnordware.com/webm/</a>) and then export your Premiere project as Webm. This <a href="http://www.fnordware.com/webm/">http://www.fnordware.com/webm/</a>) and then export your Premiere project as Webm.

#### Mobile converter apps

#### iConv for iOS

If you're shooting and editing your videos on an iOS device, you may find it easier to convert them there using the iConv app for iOS.

https://itunes.apple.com/us/app/iconv-video-audio-converter/id972534752?mt=8

## Converting videos takes a loooooong time

Converting videos takes a lot of time and CPU power, no matter how you slice it. If possible, consider designating a second computer for conversion, or possibly even a recent iPhone or iPad. We recommend that you start converting your videos as one of the first tasks, mainly because it takes so long.

## Bonus: After download, before upload - Customizing your Mural story

Because Mural outputs standard HTML, CSS and JavaScript, more web-savvy users can make alterations in the files to customize them. This section will try to collect some of the more useful tips and tricks.

## Changing fonts

Mural uses standard web fonts, and you can change this.

By default, Mural uses the web font Roboto Slab, which is made freely available by Google. To change the font, you must change two lines, one in the HTML file, and one in the CSS file.

The lines to look for are:

```
@import
url(http://fonts.googleapis.com/css?family=Roboto+Slab:400,300,700);
and
{font-family:Roboto Slab,arial,serif}
```

Replace these with the font you select from a webfonts source, such as Google's web fonts page.

```
@import
url(http://fonts.googleapis.com/css?family=Playfair+Display:400,700,9
00);
and
{font-family:Playfair,arial,serif}
```

## **Troubleshooting**

#### When I try to run Mural, I get an error:

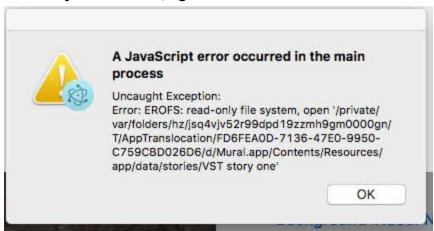

For Macs: Try extracting all of the files from the Mural download .zip to the Applications folder on your hard drive and then starting the Mural app from there. Because of the way MacOS deals with file permissions (by default, applications often can't write to the MacOS Desktop), we recommend copying the Mural app into the Applications folder and putting your working files in your Documents folder.

Also, Windows users should check their antivirus settings to make sure that Mural is listed among trusted applications, and that it has the ability to make changes in protected folders; this has been observed especially with Bitdefender.

#### My item is black where there should be video or an image. What's wrong?

This happens because the file isn't where the browser expects it. Please check to make sure you have the correct URL for your asset. This can also happen because the file name has spaces or other problematic characters in it. Try renaming the file so that it gets rid of those.

#### There's a file in the ZIP called <mystoryname>.json? What do I do with that?

We include a JSON file in the ZIP for added protection in case something happens to your story. That JSON file contains everything the Mural editor needs to build your story. It also means that you can use JSON file to share your story sequence with another Mural user - just send them everything in the .ZIP, and then have them copy the files into the following places:

index.html
app.css ----> <path to your mural folder>/resources/app/public
app.js

/uploads/<story name> folder → <path to your mural folder>/resources/uploads/<story name>

<story name.json> → <path to your mural folder>/resources/data/stories/

I've uploaded my Mural story files to Amazon S3, but when I try to open the index.html, all the images are black. What happened?

Check to make sure that all your story assets and files are set to Public.

## Appendix 1: Glossary

#### Terms used in Mural

We figured we'd include a glossary of terms used by the Mural project just to make sure everyone is on the same page.

#### Asset

An asset is a multimedia file used in a story. These include:

- Photos
- Video files
- Audio files
- Data visualization files such as those from D3
- Embeds (YouTube, Vimeo, Soundcloud, etc.)

#### Build

A build is the complete collection materials required to display a Mural story. This includes:

- Video files
- Photos and graphics
- Audio files
- HTML (including text)
- Javascript
- Mural JSON files
  - Storyboard
  - Manifest

#### Items

An item is a part of the story that usually takes up a screen of information, although it can be either shorter or longer than a screen. The item is where a user performs the following actions:

- Add/edit/remove assets
- Select the type of presentation the item will have
  - Background video
    - A full-page video running in the background and looping by default. The difference between a background video and a full-page video is that a background video can have text overlaid over it.
    - Text can be overlaid over the video

- Full page toggle
- Title
  - Subtitle
- Video sources
  - MP4 and Webm
- Poster image
- Fullpage video
  - Toggle for whether item is full page
  - Title.
  - Video sources
    - MP4 or Webm
  - Poster image
  - Toggle for auto-advance
    - Moves to the next item when the media has been played
- o Text Centred
  - Toggle for Light
  - Title
    - Subtitle
  - Intro
  - Content block
    - Image
      - o Align (Left, Right, Center)
    - Title
    - Source
    - Credits
    - Text (allows HTML tags)
- Image background
  - Toggle for full page
  - Title
    - Subtitle
  - Image sources
    - Small image
    - Medium image
    - Large image
- Parallax image
  - Toggle for full page
  - Title
  - Subtitle
  - Image sources
    - Small image
    - Medium image
    - Large image
- Horizontal slideshow

- A horizontal slideshow has controls on the sides to advance the slide.
- Toggle for Inline
- Title
- Text (allows HTML tags)
- Slide
  - Add/remove slide
  - Title
  - Source
  - Credits
- Vertical slideshow
  - A vertical slideshow has controls on the top and bottom to advance the slide
  - Add/remove slide
  - Title
  - Credits
  - Image sources
    - Small image
    - Medium image
    - Large image

## Preview pane

The preview pane gives the user a WYSIWYG view of what their story will look and act like, including all interactions and effects

#### Metadata

The metadata screen is where the information about the story is presented. This includes:

- Title
- Site name
- Site image
- Author
- Keywords
- RSS Pingback
- Description
- Source

## Storyboard

The storyboard is the area of the application where users work on their story. A storyboard allows users to:

• Select the sequence of individual items. This can be done by drag-and-drop.

- Remove individual items
- Set and edit the story's metadata (including credits)
- Save the story
- Open a story
- Publish the story
  - By default, Mural outputs all files in a ZIP file. This includes:
    - Images
    - Videos
    - Audio files
    - HTML
    - JavaScript
    - CSS
  - Users must then upload this ZIP file to their web server, where it can then be unpacked.
  - There are several good tools for uploading ZIP files to a web server, including:
    - FTP clients such as Filezilla (https://filezilla-project.org/)
    - SSH and Telnet clients such as PuTTY for Windows (<u>www.putty.org</u>), or PuTTY for Mac (<u>https://www.ssh.com/ssh/putty/mac/</u>)

## Appendix 2: GNU AFFERO GENERAL PUBLIC LICENSE

Version 3, 19 November 2007

Copyright © 2007 Free Software Foundation, Inc. < https://fsf.org/>

Everyone is permitted to copy and distribute verbatim copies of this license document, but changing it is not allowed.

## **Preamble**

The GNU Affero General Public License is a free, copyleft license for software and other kinds of works, specifically designed to ensure cooperation with the community in the case of network server software.

The licenses for most software and other practical works are designed to take away your freedom to share and change the works. By contrast, our General Public Licenses are intended to guarantee your freedom to share and change all versions of a program--to make sure it remains free software for all its users.

When we speak of free software, we are referring to freedom, not price. Our General Public Licenses are designed to make sure that you have the freedom to distribute copies of free software (and charge for them if you wish), that you receive source code or can get it if you want it, that you can change the software or use pieces of it in new free programs, and that you know you can do these things.

Developers that use our General Public Licenses protect your rights with two steps: (1) assert copyright on the software, and (2) offer you this License which gives you legal permission to copy, distribute and/or modify the software.

A secondary benefit of defending all users' freedom is that improvements made in alternate versions of the program, if they receive widespread use, become available for other developers to incorporate. Many developers of free software are heartened and encouraged by the resulting cooperation. However, in the case of software used on network servers, this result may fail to come about. The GNU General Public License permits making a modified version and letting the public access it on a server without ever releasing its source code to the public.

The GNU Affero General Public License is designed specifically to ensure that, in such cases, the modified source code becomes available to the community. It requires the operator of a network server to provide the source code of the modified version running there to the users of that server. Therefore, public use of a modified version, on a publicly accessible server, gives the public access to the source code of the modified version.

An older license, called the Affero General Public License and published by Affero, was designed to accomplish similar goals. This is a different license, not a version of the Affero GPL, but Affero has released a new version of the Affero GPL which permits relicensing under this license.

The precise terms and conditions for copying, distribution and modification follow.

## **TERMS AND CONDITIONS**

#### 0. Definitions.

"This License" refers to version 3 of the GNU Affero General Public License.

"Copyright" also means copyright-like laws that apply to other kinds of works, such as semiconductor masks.

"The Program" refers to any copyrightable work licensed under this License. Each licensee is addressed as "you". "Licensees" and "recipients" may be individuals or organizations.

To "modify" a work means to copy from or adapt all or part of the work in a fashion requiring copyright permission, other than the making of an exact copy. The resulting work is called a "modified version" of the earlier work or a work "based on" the earlier work.

A "covered work" means either the unmodified Program or a work based on the Program.

To "propagate" a work means to do anything with it that, without permission, would make you directly or secondarily liable for infringement under applicable copyright law, except executing it on a computer or modifying a private copy. Propagation includes copying, distribution (with or without modification), making available to the public, and in some countries other activities as well.

To "convey" a work means any kind of propagation that enables other parties to make or receive copies. Mere interaction with a user through a computer network, with no transfer of a copy, is not conveying.

An interactive user interface displays "Appropriate Legal Notices" to the extent that it includes a convenient and prominently visible feature that (1) displays an appropriate copyright notice, and (2) tells the user that there is no warranty for the work (except to the extent that warranties are provided), that licensees may convey the work under this License, and how to view a copy of this License. If the interface presents a list of user commands or options, such as a menu, a prominent item in the list meets this criterion.

#### 1. Source Code.

The "source code" for a work means the preferred form of the work for making modifications to it. "Object code" means any non-source form of a work.

A "Standard Interface" means an interface that either is an official standard defined by a recognized standards body, or, in the case of interfaces specified for a particular programming language, one that is widely used among developers working in that language.

The "System Libraries" of an executable work include anything, other than the work as a whole, that (a) is included in the normal form of packaging a Major Component, but which is not part of that Major Component, and (b) serves only to enable use of the work with that Major Component, or to implement a Standard Interface for which an implementation is available to the public in source code form. A "Major Component", in this context, means a major essential component (kernel, window system, and so on) of the specific operating system (if any) on which the executable work runs, or a compiler used to produce the work, or an object code interpreter used to run it.

The "Corresponding Source" for a work in object code form means all the source code needed to generate, install, and (for an executable work) run the object code and to modify the work, including scripts to control those activities. However, it does not include the work's System Libraries, or general-purpose tools or generally available free programs which are used unmodified in performing those activities but which are not part of the work. For example, Corresponding Source includes interface definition files associated with source files for the work, and the source code for shared libraries and dynamically linked subprograms that the work is specifically designed to require, such as by intimate data communication or control flow between those subprograms and other parts of the work.

The Corresponding Source need not include anything that users can regenerate automatically from other parts of the Corresponding Source.

The Corresponding Source for a work in source code form is that same work.

#### 2. Basic Permissions.

All rights granted under this License are granted for the term of copyright on the Program, and are irrevocable provided the stated conditions are met. This License explicitly affirms your unlimited permission to run the unmodified Program. The output from running a covered work is covered by this License only if the output, given its content, constitutes a covered work. This License acknowledges your rights of fair use or other equivalent, as provided by copyright law.

You may make, run and propagate covered works that you do not convey, without conditions so long as your license otherwise remains in force. You may convey covered works to others for the sole purpose of having them make modifications exclusively for you, or provide you with facilities for running those works, provided that you comply with the terms of this License in conveying all material for which you do not control copyright. Those thus making or running the covered works for you must do so exclusively on your behalf, under your direction and control, on terms that prohibit them from making any copies of your copyrighted material outside their relationship with you.

Conveying under any other circumstances is permitted solely under the conditions stated below. Sublicensing is not allowed; section 10 makes it unnecessary.

# 3. Protecting Users' Legal Rights From Anti-Circumvention Law.

No covered work shall be deemed part of an effective technological measure under any applicable law fulfilling obligations under article 11 of the WIPO copyright treaty adopted on 20 December 1996, or similar laws prohibiting or restricting circumvention of such measures.

When you convey a covered work, you waive any legal power to forbid circumvention of technological measures to the extent such circumvention is effected by exercising rights under this License with respect to the covered work, and you disclaim any intention to limit operation or modification of the work as a means of enforcing, against the work's

users, your or third parties' legal rights to forbid circumvention of technological measures.

## 4. Conveying Verbatim Copies.

You may convey verbatim copies of the Program's source code as you receive it, in any medium, provided that you conspicuously and appropriately publish on each copy an appropriate copyright notice; keep intact all notices stating that this License and any non-permissive terms added in accord with section 7 apply to the code; keep intact all notices of the absence of any warranty; and give all recipients a copy of this License along with the Program.

You may charge any price or no price for each copy that you convey, and you may offer support or warranty protection for a fee.

## 5. Conveying Modified Source Versions.

You may convey a work based on the Program, or the modifications to produce it from the Program, in the form of source code under the terms of section 4, provided that you also meet all of these conditions:

- a) The work must carry prominent notices stating that you modified it, and giving a relevant date.
- b) The work must carry prominent notices stating that it is released under this License and any conditions added under section 7. This requirement modifies the requirement in section 4 to "keep intact all notices".
- c) You must license the entire work, as a whole, under this License to anyone who comes into possession of a copy. This License will therefore apply, along with any applicable section 7 additional terms, to the whole of the work, and all its parts, regardless of how they are packaged. This License gives no permission to license the work in any other way, but it does not invalidate such permission if you have separately received it.

d) If the work has interactive user interfaces, each must display
 Appropriate Legal Notices; however, if the Program has interactive
 interfaces that do not display Appropriate Legal Notices, your work need
 not make them do so.

A compilation of a covered work with other separate and independent works, which are not by their nature extensions of the covered work, and which are not combined with it such as to form a larger program, in or on a volume of a storage or distribution medium, is called an "aggregate" if the compilation and its resulting copyright are not used to limit the access or legal rights of the compilation's users beyond what the individual works permit. Inclusion of a covered work in an aggregate does not cause this License to apply to the other parts of the aggregate.

## 6. Conveying Non-Source Forms.

You may convey a covered work in object code form under the terms of sections 4 and 5, provided that you also convey the machine-readable Corresponding Source under the terms of this License, in one of these ways:

- a) Convey the object code in, or embodied in, a physical product (including a physical distribution medium), accompanied by the Corresponding Source fixed on a durable physical medium customarily used for software interchange.
- b) Convey the object code in, or embodied in, a physical product (including a physical distribution medium), accompanied by a written offer, valid for at least three years and valid for as long as you offer spare parts or customer support for that product model, to give anyone who possesses the object code either (1) a copy of the Corresponding Source for all the software in the product that is covered by this License, on a durable physical medium customarily used for software interchange, for a price no more than your reasonable cost of physically performing this

- conveying of source, or (2) access to copy the Corresponding Source from a network server at no charge.
- c) Convey individual copies of the object code with a copy of the written
  offer to provide the Corresponding Source. This alternative is allowed only
  occasionally and noncommercially, and only if you received the object
  code with such an offer, in accord with subsection 6b.
- d) Convey the object code by offering access from a designated place (gratis or for a charge), and offer equivalent access to the Corresponding Source in the same way through the same place at no further charge. You need not require recipients to copy the Corresponding Source along with the object code. If the place to copy the object code is a network server, the Corresponding Source may be on a different server (operated by you or a third party) that supports equivalent copying facilities, provided you maintain clear directions next to the object code saying where to find the Corresponding Source. Regardless of what server hosts the Corresponding Source, you remain obligated to ensure that it is available for as long as needed to satisfy these requirements.
- e) Convey the object code using peer-to-peer transmission, provided you inform other peers where the object code and Corresponding Source of the work are being offered to the general public at no charge under subsection 6d.

A separable portion of the object code, whose source code is excluded from the Corresponding Source as a System Library, need not be included in conveying the object code work.

A "User Product" is either (1) a "consumer product", which means any tangible personal property which is normally used for personal, family, or household purposes, or (2) anything designed or sold for incorporation into a dwelling. In determining whether a product is a consumer product, doubtful cases shall be resolved in favor of coverage.

For a particular product received by a particular user, "normally used" refers to a typical or common use of that class of product, regardless of the status of the particular user or of the way in which the particular user actually uses, or expects or is expected to use, the product. A product is a consumer product regardless of whether the product has substantial commercial, industrial or non-consumer uses, unless such uses represent the only significant mode of use of the product.

"Installation Information" for a User Product means any methods, procedures, authorization keys, or other information required to install and execute modified versions of a covered work in that User Product from a modified version of its Corresponding Source. The information must suffice to ensure that the continued functioning of the modified object code is in no case prevented or interfered with solely because modification has been made.

If you convey an object code work under this section in, or with, or specifically for use in, a User Product, and the conveying occurs as part of a transaction in which the right of possession and use of the User Product is transferred to the recipient in perpetuity or for a fixed term (regardless of how the transaction is characterized), the Corresponding Source conveyed under this section must be accompanied by the Installation Information. But this requirement does not apply if neither you nor any third party retains the ability to install modified object code on the User Product (for example, the work has been installed in ROM).

The requirement to provide Installation Information does not include a requirement to continue to provide support service, warranty, or updates for a work that has been modified or installed by the recipient, or for the User Product in which it has been modified or installed. Access to a network may be denied when the modification itself materially and adversely affects the operation of the network or violates the rules and protocols for communication across the network.

Corresponding Source conveyed, and Installation Information provided, in accord with this section must be in a format that is publicly documented (and with an implementation available to the public in source code form), and must require no special password or key for unpacking, reading or copying.

## 7. Additional Terms.

"Additional permissions" are terms that supplement the terms of this License by making exceptions from one or more of its conditions. Additional permissions that are applicable to the entire Program shall be treated as though they were included in this License, to the extent that they are valid under applicable law. If additional permissions apply only to part of the Program, that part may be used separately under those permissions, but the entire Program remains governed by this License without regard to the additional permissions.

When you convey a copy of a covered work, you may at your option remove any additional permissions from that copy, or from any part of it. (Additional permissions may be written to require their own removal in certain cases when you modify the work.) You may place additional permissions on material, added by you to a covered work, for which you have or can give appropriate copyright permission.

Notwithstanding any other provision of this License, for material you add to a covered work, you may (if authorized by the copyright holders of that material) supplement the terms of this License with terms:

- a) Disclaiming warranty or limiting liability differently from the terms of sections 15 and 16 of this License; or
- b) Requiring preservation of specified reasonable legal notices or author attributions in that material or in the Appropriate Legal Notices displayed by works containing it; or

- c) Prohibiting misrepresentation of the origin of that material, or requiring that modified versions of such material be marked in reasonable ways as different from the original version; or
- d) Limiting the use for publicity purposes of names of licensors or authors of the material: or
- e) Declining to grant rights under trademark law for use of some trade names, trademarks, or service marks; or
- f) Requiring indemnification of licensors and authors of that material by anyone who conveys the material (or modified versions of it) with contractual assumptions of liability to the recipient, for any liability that these contractual assumptions directly impose on those licensors and authors.

All other non-permissive additional terms are considered "further restrictions" within the meaning of section 10. If the Program as you received it, or any part of it, contains a notice stating that it is governed by this License along with a term that is a further restriction, you may remove that term. If a license document contains a further restriction but permits relicensing or conveying under this License, you may add to a covered work material governed by the terms of that license document, provided that the further restriction does not survive such relicensing or conveying.

If you add terms to a covered work in accord with this section, you must place, in the relevant source files, a statement of the additional terms that apply to those files, or a notice indicating where to find the applicable terms.

Additional terms, permissive or non-permissive, may be stated in the form of a separately written license, or stated as exceptions; the above requirements apply either way.

## 8. Termination.

You may not propagate or modify a covered work except as expressly provided under this License. Any attempt otherwise to propagate or modify it is void, and will automatically terminate your rights under this License (including any patent licenses granted under the third paragraph of section 11).

However, if you cease all violation of this License, then your license from a particular copyright holder is reinstated (a) provisionally, unless and until the copyright holder explicitly and finally terminates your license, and (b) permanently, if the copyright holder fails to notify you of the violation by some reasonable means prior to 60 days after the cessation.

Moreover, your license from a particular copyright holder is reinstated permanently if the copyright holder notifies you of the violation by some reasonable means, this is the first time you have received notice of violation of this License (for any work) from that copyright holder, and you cure the violation prior to 30 days after your receipt of the notice.

Termination of your rights under this section does not terminate the licenses of parties who have received copies or rights from you under this License. If your rights have been terminated and not permanently reinstated, you do not qualify to receive new licenses for the same material under section 10.

## 9. Acceptance Not Required for Having Copies.

You are not required to accept this License in order to receive or run a copy of the Program. Ancillary propagation of a covered work occurring solely as a consequence of using peer-to-peer transmission to receive a copy likewise does not require acceptance. However, nothing other than this License grants you permission to propagate or modify any covered work. These actions infringe copyright if you do not accept this License. Therefore, by modifying or propagating a covered work, you indicate your acceptance of this License to do so.

## 10. Automatic Licensing of Downstream Recipients.

Each time you convey a covered work, the recipient automatically receives a license from the original licensors, to run, modify and propagate that work, subject to this License. You are not responsible for enforcing compliance by third parties with this License.

An "entity transaction" is a transaction transferring control of an organization, or substantially all assets of one, or subdividing an organization, or merging organizations. If propagation of a covered work results from an entity transaction, each party to that transaction who receives a copy of the work also receives whatever licenses to the work the party's predecessor in interest had or could give under the previous paragraph, plus a right to possession of the Corresponding Source of the work from the predecessor in interest, if the predecessor has it or can get it with reasonable efforts.

You may not impose any further restrictions on the exercise of the rights granted or affirmed under this License. For example, you may not impose a license fee, royalty, or other charge for exercise of rights granted under this License, and you may not initiate litigation (including a cross-claim or counterclaim in a lawsuit) alleging that any patent claim is infringed by making, using, selling, offering for sale, or importing the Program or any portion of it.

#### 11. Patents.

A "contributor" is a copyright holder who authorizes use under this License of the Program or a work on which the Program is based. The work thus licensed is called the contributor's "contributor version".

A contributor's "essential patent claims" are all patent claims owned or controlled by the contributor, whether already acquired or hereafter acquired, that would be infringed by some manner, permitted by this License, of making, using, or selling its contributor version, but do not include claims that would be infringed only as a consequence of further modification of the contributor version. For purposes of this definition, "control"

includes the right to grant patent sublicenses in a manner consistent with the requirements of this License.

Each contributor grants you a non-exclusive, worldwide, royalty-free patent license under the contributor's essential patent claims, to make, use, sell, offer for sale, import and otherwise run, modify and propagate the contents of its contributor version.

In the following three paragraphs, a "patent license" is any express agreement or commitment, however denominated, not to enforce a patent (such as an express permission to practice a patent or covenant not to sue for patent infringement). To "grant" such a patent license to a party means to make such an agreement or commitment not to enforce a patent against the party.

If you convey a covered work, knowingly relying on a patent license, and the Corresponding Source of the work is not available for anyone to copy, free of charge and under the terms of this License, through a publicly available network server or other readily accessible means, then you must either (1) cause the Corresponding Source to be so available, or (2) arrange to deprive yourself of the benefit of the patent license for this particular work, or (3) arrange, in a manner consistent with the requirements of this License, to extend the patent license to downstream recipients. "Knowingly relying" means you have actual knowledge that, but for the patent license, your conveying the covered work in a country, or your recipient's use of the covered work in a country, would infringe one or more identifiable patents in that country that you have reason to believe are valid.

If, pursuant to or in connection with a single transaction or arrangement, you convey, or propagate by procuring conveyance of, a covered work, and grant a patent license to some of the parties receiving the covered work authorizing them to use, propagate, modify or convey a specific copy of the covered work, then the patent license you grant is automatically extended to all recipients of the covered work and works based on it.

A patent license is "discriminatory" if it does not include within the scope of its coverage, prohibits the exercise of, or is conditioned on the non-exercise of one or more of the rights that are specifically granted under this License. You may not convey a covered work if you are a party to an arrangement with a third party that is in the business of distributing software, under which you make payment to the third party based on the extent of your activity of conveying the work, and under which the third party grants, to any of the parties who would receive the covered work from you, a discriminatory patent license (a) in connection with copies of the covered work conveyed by you (or copies made from those copies), or (b) primarily for and in connection with specific products or compilations that contain the covered work, unless you entered into that arrangement, or that patent license was granted, prior to 28 March 2007.

Nothing in this License shall be construed as excluding or limiting any implied license or other defenses to infringement that may otherwise be available to you under applicable patent law.

## 12. No Surrender of Others' Freedom.

If conditions are imposed on you (whether by court order, agreement or otherwise) that contradict the conditions of this License, they do not excuse you from the conditions of this License. If you cannot convey a covered work so as to satisfy simultaneously your obligations under this License and any other pertinent obligations, then as a consequence you may not convey it at all. For example, if you agree to terms that obligate you to collect a royalty for further conveying from those to whom you convey the Program, the only way you could satisfy both those terms and this License would be to refrain entirely from conveying the Program.

## 13. Remote Network Interaction; Use with the GNU General Public License.

Notwithstanding any other provision of this License, if you modify the Program, your modified version must prominently offer all users interacting with it remotely through a computer network (if your version supports such interaction) an opportunity to receive

the Corresponding Source of your version by providing access to the Corresponding Source from a network server at no charge, through some standard or customary means of facilitating copying of software. This Corresponding Source shall include the Corresponding Source for any work covered by version 3 of the GNU General Public License that is incorporated pursuant to the following paragraph.

Notwithstanding any other provision of this License, you have permission to link or combine any covered work with a work licensed under version 3 of the GNU General Public License into a single combined work, and to convey the resulting work. The terms of this License will continue to apply to the part which is the covered work, but the work with which it is combined will remain governed by version 3 of the GNU General Public License.

## 14. Revised Versions of this License.

The Free Software Foundation may publish revised and/or new versions of the GNU Affero General Public License from time to time. Such new versions will be similar in spirit to the present version, but may differ in detail to address new problems or concerns.

Each version is given a distinguishing version number. If the Program specifies that a certain numbered version of the GNU Affero General Public License "or any later version" applies to it, you have the option of following the terms and conditions either of that numbered version or of any later version published by the Free Software Foundation. If the Program does not specify a version number of the GNU Affero General Public License, you may choose any version ever published by the Free Software Foundation.

If the Program specifies that a proxy can decide which future versions of the GNU Affero General Public License can be used, that proxy's public statement of acceptance of a version permanently authorizes you to choose that version for the Program.

Later license versions may give you additional or different permissions. However, no additional obligations are imposed on any author or copyright holder as a result of your choosing to follow a later version.

## 15. Disclaimer of Warranty.

THERE IS NO WARRANTY FOR THE PROGRAM, TO THE EXTENT PERMITTED BY APPLICABLE LAW. EXCEPT WHEN OTHERWISE STATED IN WRITING THE COPYRIGHT HOLDERS AND/OR OTHER PARTIES PROVIDE THE PROGRAM "AS IS" WITHOUT WARRANTY OF ANY KIND, EITHER EXPRESSED OR IMPLIED, INCLUDING, BUT NOT LIMITED TO, THE IMPLIED WARRANTIES OF MERCHANTABILITY AND FITNESS FOR A PARTICULAR PURPOSE. THE ENTIRE RISK AS TO THE QUALITY AND PERFORMANCE OF THE PROGRAM IS WITH YOU. SHOULD THE PROGRAM PROVE DEFECTIVE, YOU ASSUME THE COST OF ALL NECESSARY SERVICING, REPAIR OR CORRECTION.

## 16. Limitation of Liability.

IN NO EVENT UNLESS REQUIRED BY APPLICABLE LAW OR AGREED TO IN WRITING WILL ANY COPYRIGHT HOLDER, OR ANY OTHER PARTY WHO MODIFIES AND/OR CONVEYS THE PROGRAM AS PERMITTED ABOVE, BE LIABLE TO YOU FOR DAMAGES, INCLUDING ANY GENERAL, SPECIAL, INCIDENTAL OR CONSEQUENTIAL DAMAGES ARISING OUT OF THE USE OR INABILITY TO USE THE PROGRAM (INCLUDING BUT NOT LIMITED TO LOSS OF DATA OR DATA BEING RENDERED INACCURATE OR LOSSES SUSTAINED BY YOU OR THIRD PARTIES OR A FAILURE OF THE PROGRAM TO OPERATE WITH ANY OTHER PROGRAMS), EVEN IF SUCH HOLDER OR OTHER PARTY HAS BEEN ADVISED OF THE POSSIBILITY OF SUCH DAMAGES.

## 17. Interpretation of Sections 15 and 16.

If the disclaimer of warranty and limitation of liability provided above cannot be given local legal effect according to their terms, reviewing courts shall apply local law that

most closely approximates an absolute waiver of all civil liability in connection with the Program, unless a warranty or assumption of liability accompanies a copy of the Program in return for a fee.

## **END OF TERMS AND CONDITIONS**

# **How to Apply These Terms to Your New Programs**

If you develop a new program, and you want it to be of the greatest possible use to the public, the best way to achieve this is to make it free software which everyone can redistribute and change under these terms.

To do so, attach the following notices to the program. It is safest to attach them to the start of each source file to most effectively state the exclusion of warranty; and each file should have at least the "copyright" line and a pointer to where the full notice is found.

<one line to give the program's name and a brief idea of what it does.>
Copyright (C) <year> <name of author>

This program is free software: you can redistribute it and/or modify it under the terms of the GNU Affero General Public License as published by the Free Software Foundation, either version 3 of the License, or (at your option) any later version.

This program is distributed in the hope that it will be useful, but WITHOUT ANY WARRANTY; without even the implied warranty of MERCHANTABILITY or FITNESS FOR A PARTICULAR PURPOSE. See the GNU Affero General Public License for more details.

You should have received a copy of the GNU Affero General Public License along with this program. If not, see <a href="https://www.gnu.org/licenses/">https://www.gnu.org/licenses/</a>>.

Also add information on how to contact you by electronic and paper mail.

If your software can interact with users remotely through a computer network, you should also make sure that it provides a way for users to get its source. For example, if your program is a web application, its interface could display a "Source" link that leads users to an archive of the code. There are many ways you could offer source, and different solutions will be better for different programs; see section 13 for the specific requirements.

You should also get your employer (if you work as a programmer) or school, if any, to sign a "copyright disclaimer" for the program, if necessary. For more information on this, and how to apply and follow the GNU AGPL, see <a href="https://www.gnu.org/licenses/">https://www.gnu.org/licenses/</a>>.